**Capa KOLAB** 

## **Groupware com componentes livres**

# Sala de reunião

A versão 2 do Kolab, um impressionante servidor de groupware, foi lançada recentemente. Resolvemos dar uma olhada no software enquanto ele ainda estava no forno. Mesmo com seus pontos fortes – principalmente quando atua junto com o Kontact, do KDE – ainda há margem para críticas.

**por Jörn Seemann**

**E** m setembro de 2002, o ministério alemão de segurança de técnicas da informação (BSI) solicitou que as empresas *Erfrakon* [1], *Intevation* [2] e m setembro de 2002, o ministério alemão de segurança de técnicas da informação (BSI) solicitou que *Klarälvdalens Datakonsult AB* [3] criassem um sistema de groupware baseado completamente em Software Livre que cobrisse funcionalidades como e-mail, contatos, compromissos e listas de tarefas em ambientes heterogêneos.

O projeto denominado *Kroupware* [4] foi concluído em apenas dez meses e então continuou a ser aprimorado com o nome de *Kolab* [5]. Em julho de 2003 apareceu a primeira versão estável do Kolab e, após várias versões intermediárias, a versão 2 foi lançada em meados de 2005.

## **Conceitos e componentes**

O Kolab baseia-se em uma estrutura cliente-servidor. Em seu processo de desenvolvimento a estabilidade, assim como a possibilidade de crescer e funcionar em diferentes plataformas, estão em primeiro lugar. A estabilidade no servidor é conseguida por meio de componentes individuais bem conhecidos e, portanto, já bastante testados. O Kolab é formado por:

- **⇒ OpenLDAP** Este serviço de diretório forma o núcleo do Kolab. Ele mantém o banco de dados do usuário e partes da configuração.
- **→ Postfix** Um agente de transferência de correio eletrônico (MTA – *Mail Transfer Agent*, o conhecido "servidor de e-mail") de fácil configuração, responsável pela entrada e saída de mensagens e que se integra com as mais populares soluções de antivírus e antispam.
- **⇒ Cyrus IMAP** Um potente servidor IMAP/POP3. Além da função óbvia de permitir que os usuários acessem suas caixas de entrada, ele contém também um sistema próprio de autenticação, uma linguagem para filtragem de email já no servidor e mecanismos para compartilhamento de pastas e caixas de entrada por mais de um usuário.
- **→ Apache** Permite que o Kolab tenha uma interface de administração controlável por meio de um navegador. Além disso, permite acessar informações sobre usuários e recursos (por exemplo, se um determinado colega estará livre ou ocupado para uma reunião na terça-feira às seis) por meio do protocolo WebDAV.

**→ ProFTPD** – Permite que aplicativos antigos, não compatíveis com WebDAV, possam acessar as mesmas informações de livre/ocupado.

www.sxc.hu

- **→ SASL** Uma estrutura de autenticação usada por todos os componentes.
- P **SpamAssassin** Um filtro de spam de fácil configuração e que pode aprender sozinho o que é indesejado e o que é mensagem sadia.
- **⇒ ClamAV** Um antivírus completamente livre, licenciado sob a GPL.

Para que o sistema possa crescer com facilidade, já no início do desenvolvimento foi tomado cuidado para não aumentar sua complexidade, mesmo com o grande número de componentes. Além disso, é possível manter a entrega de e-mail (Postfix) e o armazenamento das mensagens (Cyrus IMAPD) em diferentes servidores. Para que o sistema possa ser instalado em vários ambientes, cada componente é empacotado usando o *OpenPKG* [6], uma ferramenta para administração de pacotes independente de distribuição. Ele forma, abaixo do próprio diretório root, um ambiente com hierarquia de diretório, compilador e biblioteca próprios.

Ao contrário do comportamento de muitos outros sistemas de groupware, a inteligência está localizada no lado do cliente. O servidor é apenas o intermediário e quem armazena as mensagens. Para que o cliente possa acessar os tipos de informação que se esperam de um *groupware*, o servidor IMAP foi "hackeado" para que armazenasse também os contatos e registros da agenda, usando para isso mensagens de e-mail especiais num subdiretório preparado para isso. Esses e-mails, baseados em XML, são processados pelo cliente, que também decodifica as informações de ocupado ou livre para todos os recursos disponíveis (projetores, salas de reunião, telefones, fax) e usuários e as carrega no servidor WebDAV (ou FTP), tornando-as acessíveis para outros.

## **Instalação**

Antes de iniciar a instalação devem ser observados dois aspectos. O Kolab utiliza o OpenPKG [6]. Isso o torna independente da distribuição em uso, mas acaba gerando problemas insolúveis. O mais grave: os componentes do Kolab não aparecem no sistema de administração de pacotes da distribuição – trocando em miúdos, os programas do Kolab não aparecem nem no banco de dados do RPM, nem do DPKG (e muito menos no Synaptic). Dependendo da situação, pode haver conflitos e problemas de dependências. Mesmo se o

Kolab for instalado num diretório só dele (por exemplo, **/kolab**), pode acontecer que a instalação de um software pelas vias normais acabe instalando também uma dependência que entre em conflito com um componente do Kolab. Por exemplo, um programa qualquer que o usuário queira instalar pode ser dependente do Postfix. Se esse programa for instalado, instalará também o Postfix – e este certamente entrará em conflito com o Postfix do Kolab.

Por isso aconselha-se que, na instalação do sistema operacional que vai acomodar o Kolab, não se instalem muitos servidores de rede – mais tarde eles terão que ser desinstalados ou desativados, e resíduos de sua configuração podem causar problemas.

O OpenPKG, ainda por cima, não alerta sobre as dependências. Por exemplo, para a instalação no Debian Sarge a partir dos fontes, ele precisa dos pacotes *gettext* e *libpam0g-dev*. Com a falta desses pacotes a compilação falha, mas a mensagem mostrada não indica a causa do erro. Como o OpenPKG analisa previamente o sistema operacional em que será instalado, seria ótimo se houvesse uma mensagem de erro específica – uma vez que ele já conhece os meandros do sistema, pois o analisou – evitando assim um aborrecimento e uma procura desnecessários.

Para a instalação do Kolab estão à disposição os dois caminhos usuais, os pacotes binários e a instalação a partir do código-fonte. Entretanto, no momento só existem pacotes binários para o Debian Woody, que também é a plataforma de referência (**listagem 1**).

Na instalação com pacotes binários cria-se um diretório de instalação e muda-se para ele. Em seguida os pacotes são adicionados ao sistema e o Kolab é instalado com o *obmtool*, que é um script que controla a instalação.

A instalação a partir do código-fonte diferencia-se apenas pela URL de download; o restante do procedimento é idêntico e leva aproximadamente 90 minutos em um Athlon de 2 GHz com 512 MBytes de RAM.

## **Configuração básica**

Após a instalação do software, precisamos configurá-lo minimamente para que funcione. Para isso, digite o comando:

#### /kolab/etc/kolab/kolab\_bootstrap -b

O **kolab\_bootstrap** verifica se já existem serviços nas portas necessárias e, se preciso, solicita que sejam encerrados. Então o Kolab verifica diversos dados do servidor, como nome do sistema (*hostname*) e domínio de e-mail. Opcionalmente

## **Listagem 1: Instalação do Kolab**

#### **Como pacote binário: mkdir /kolabtemp**

**cd /kolabtemp wget -r -l1 -nd –no-parent http://max.kde.org:8080/mirrors/ftp.kolab.org/server/beta/kolab-server-2.0-rc-1/ix86-debian3.0/ chmod 755 obmtool sh ./obmtool kolab**

### **A partir dos fontes:**

**mkdir /kolabtemp cd /kolabtemp wget -r -l1 -nd –no-parent http://max.kde.org:8080/mirrors/ftp.kolab.org/server/beta/kolab-server-2.0-rc-1/sources/ chmod 755 obmtool ./obmtool kolab**

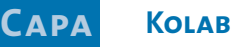

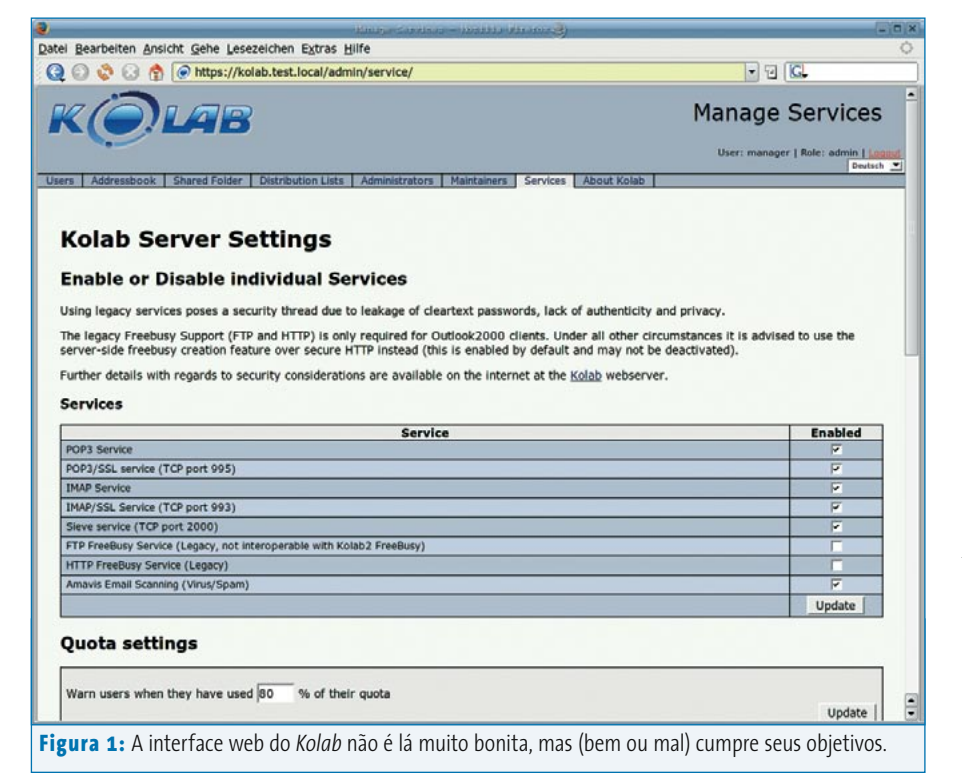

pode ser instalada uma autoridade de certificação de identidade (*Certificate Authority* – **CA**) para fins de criptografia. Com isso, está concluída a configuração. Todas as contas dos usuários do sistema estão ajustadas e todos os scripts **rc** e links simbólicos necessários para o início e término nos níveis de execução (*runlevels*) estão definidos. Isso significa que o Kolab está pronto para decolar. A autorização da torre de controle liberando o Kolab na cabeceira da pista é o comando:

#### /kolab/bin/openpkg rc all start

Algumas mensagens de erro são esperadas – são importantes, mas por enquanto não ligue muito para elas. Durante os testes o Kolab apontou, na maioria dos casos, problemas com a falta de um arquivo de registro de eventos (popularmente chamado de *log*) do *amavisd*, o que pôde ser contornado com a inicialização manual do serviço.:

/kolab/bin/openpkg rc amavisd start

Como já mostra a instalação, o Kolab é um sistema fechado em si mesmo. Quem já possui um sistema Postfix ou um OpenLDAP em funcionamento pode se preparar para fazer uma nova manutenção da configuração ou para importá-la através de *ldif* [7]. Importante: o Kolab possui um sistema de modelos (*templates*) que cria os arquivos de configuração, por isso as alterações devem ser feitas nos arquivos de modelo em **/kolab/etc/kolab/ templates**. No final não se pode esquecer de criar e ativar a nova configuração com o comando **/kolab/sbin/kolabconf**.

## **Administração**

O Kolab dispõe de uma interface de administração (ver **figura 1**) que pode ser acessada por um navegador de Internet como o Mozilla. Ela é adequada para o trabalho diário de um operador, mas não para realizar configurações mais profundas. O sistema de permissões reconhece as seguintes funções: a do administrador, que tem todos os direitos, a do mantenedor, para a administração de usuários, e

a do usuário comum. Cada um só tem acesso às informações e dados necessários à sua atividade.

Assim, o administrador principal, *manager*, pode organizar outros usuários administrativos e mantenedores; um mantenedor pode organizar e modificar usuários, mas não pode criar um novo mantenedor nem fazer configurações nos serviços. O usuário comum só pode ver e modificar seus próprios dados-mestre.

No menu do usuário (menu *Users* da **figura 1**), as pessoas autorizadas podem criar ou modificar dados de usuários. Além dos dados-mestre e dos dados-quota, também é possível registrar múltiplos endereços de e-mail e conceder atribuições que possibilitem, por exemplo, que a secretária organize a caixa de entrada do chefe. Além do usuário normal de carne e osso, o Kolab também conhece grupos e registros de recursos para administrar salas de reunião, carros da empresa, máquinas de fotocópia ou grupos de projetos. Cada um desses usuários, identificado no sistema através do seu e-mail primário que serve como ID do usuário, pode ver e modificar seus dados através da interface web. Também há a possibilidade de ajustes para encaminhamento de e-mails ou para a notificação de férias.

No menu da agenda de endereços o administrador faz o registro de endereços globais. Os usuários acessam os dados via LDAP, mas não possuem permissão de escrita e não podem criar registros. Podem, porém, distribuir contatos ou pastas compartilhadas por e-mail.

Além da listas normais de discussão, o Kolab também suporta listas fechadas. Nesse caso, só os usuários com registro no Kolab têm a possibilidade de enviar email para uma dessas listas. Quem mesmo assim quiser colocar um usuário externo em um grupo fechado deve colocá-lo na lista global de endereços; porém, ele não poderá enviar mensagens por essa lista.

No menu de serviços (menu *Services* na **figura 1**), o administrador tem à sua disposição alguns parâmetros de ajuste básicos para o sistema. Ele pode ligar e desligar serviços, determinar redes que podem encaminhar e-mails, colocar um *smarthost* SMTP e liberar o destinatário de e-mail da Internet. Algo um tanto estranho é que durante os testes o reconhecimento do idioma do navegador só funcionava esporadicamente e, mesmo com a alteração para outros idiomas (foram testados o alemão e o Português do Brasil), não houve mudança.

## **Mais fácil com o Kontact**

O *Kontact* [8] é o administrador de informações pessoais do projeto KDE. A versão 1.1 no KDE 3.4 suporta a maioria dos recursos do servidor do Kolab 2, com exceção das listas de discussão do servidor e do Ägypten2 [9]. O suporte total é oferecido por um PIM (*Personal Information Manager* – Gerenciador de Informações Pessoais) do KDE chamado *proko2*, que atualmente só pode ser obtido via CVS ou como pacote pronto para o Suse 9.1.

Para a configuração dos recursos do Kolab existe o programa *kolabwizard*, onde que são registrados os próprios dados do usuário e do servidor. Ele então configura o que é mais importante. É preciso ter certeza de que o formato da pasta do grupo de trabalho do Kolab está configurado nos ajustes dos grupos de trabalho do KMail

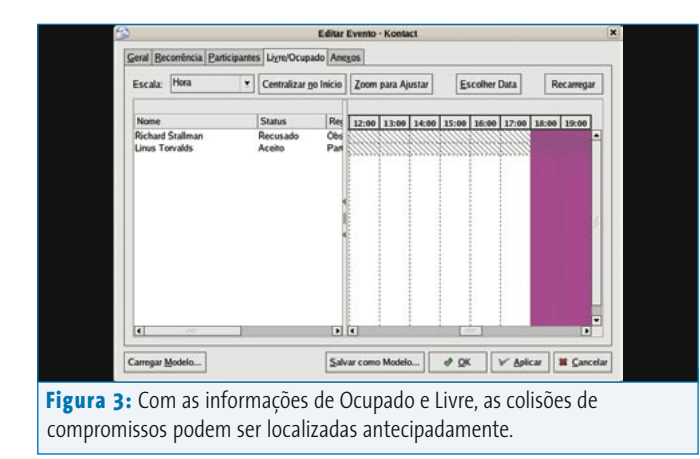

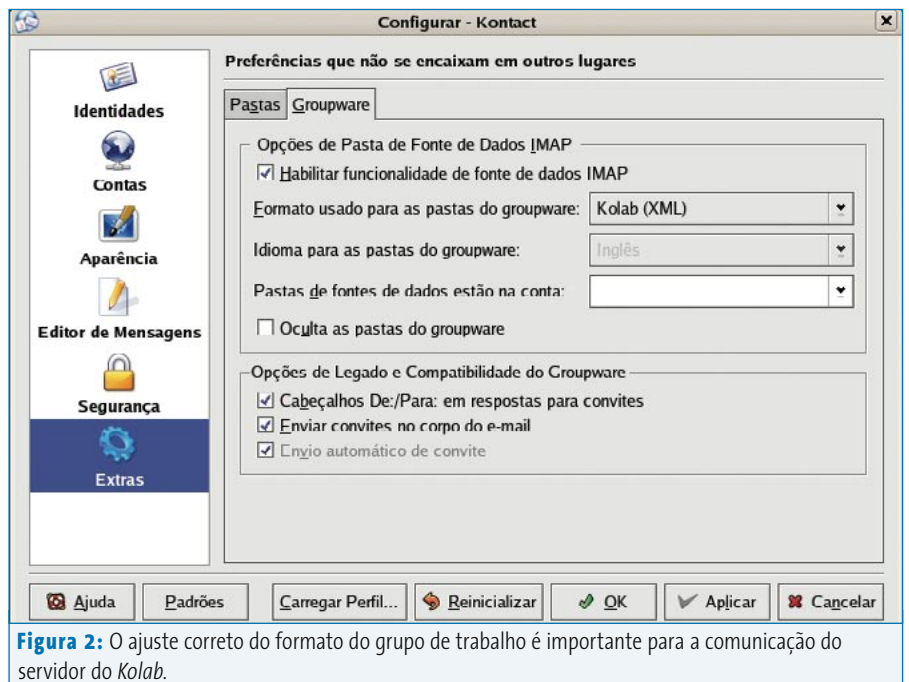

(no item *Diversos* da tela de configuração, veja a **figura 2**). Para concluir a configuração do cliente o repositório IMAP deve ser criado novamente.

A integração do Kontact ao Kolab foi bem-sucedida. Ao escrever um e-mail, por exemplo, logo ao iniciar a digitação do nome do destinatário abre-se um campo mostrando as opções de destinatários encontrados na agenda de endereços do servidor do Kolab. A distribuição de tarefas ou a verificação dos compromissos, como também a chamada de informações *Free/Busy* (livre/Ocupado) funcionam da forma que se espera de um groupware.

> Bom mesmo é trabalhar com o Kolab quando se trata de grupos e recursos ou pastas compartilhadas. Tendo as devidas autorizações, o usuário pode criar uma pasta em qualquer lugar e dar permissão de acesso a outros. Para sincronizar altera

ções desse tipo com o servidor, ele precisa apenas pressionar o botão *Verificar correio em* ou aguardar que o KMail faça isso por si mesmo. Para um grupo ou recurso, o administrador deve colocar um registro correspondente no servidor. O importante é que a regra de convite seja ajustada para  *rejeitar em caso de conflitos*.

O que é um tanto desagradável, mas sem problemas para o projeto Kolab, é que o Kontact e seus componentes oferecem muitos parâmetros de configuração, fazendo com que se perca a visão geral. Seria indicado um botão que reinicializasse todos os ajustes. Infelizmente o Kontact não dispõe dessa opção ou, se dispõe, ela está muito bem escondida.

## **Integração do Outlook**

Para o suporte ao Microsoft Outlook a firma Toltec [10] oferece um conector; uma licença de teste de 30 dias está disponível na página web do fabricante. A versão testada do Kontact necessita da versão 2.0 do conector, que ainda se encontra em beta.

A instalação do conector é auto-explicativa. Como ele carrega os e-mails do servidor via POP3 e então sincroniza na

#### **KOLAB**

**Capa**

conta IMAP, o serviço POP3 tem que estar em execução no servidor do Kolab. Para a configuração o usuário deve informar os dados do servidor e o arquivo de dados do Outlook (normalmente o arquivo PST). Mas antes disso é bom fazer uma cópia de segurança desse arquivo, a fim de evitar uma eventual perda de dados.

No ajuste da agenda de endereços LDAP e das informações de Ocupado e Livre, o usuário ainda tem que atuar manualmente. Nas informações, basta especificar o local de procura, já que o próprio Kolab faz a publicação dos dados. A sintaxe do local de procura é:

### https://jose%40usuario.teste:2 senha@%SERVER%/freebusy/%NAME%.ifb

A primeira parte é o nome do usuário no servidor do Kolab. Em **%40** é obrigatório o uso de arroba, enquanto que **%SERVER%** e **%NAME%** são variáveis internas do Windows, que o Outlook preenche automaticamente com os valores corretos. Essa solução não é boa e nem segura; espera-se que a Toltec descubra algo melhor em breve.

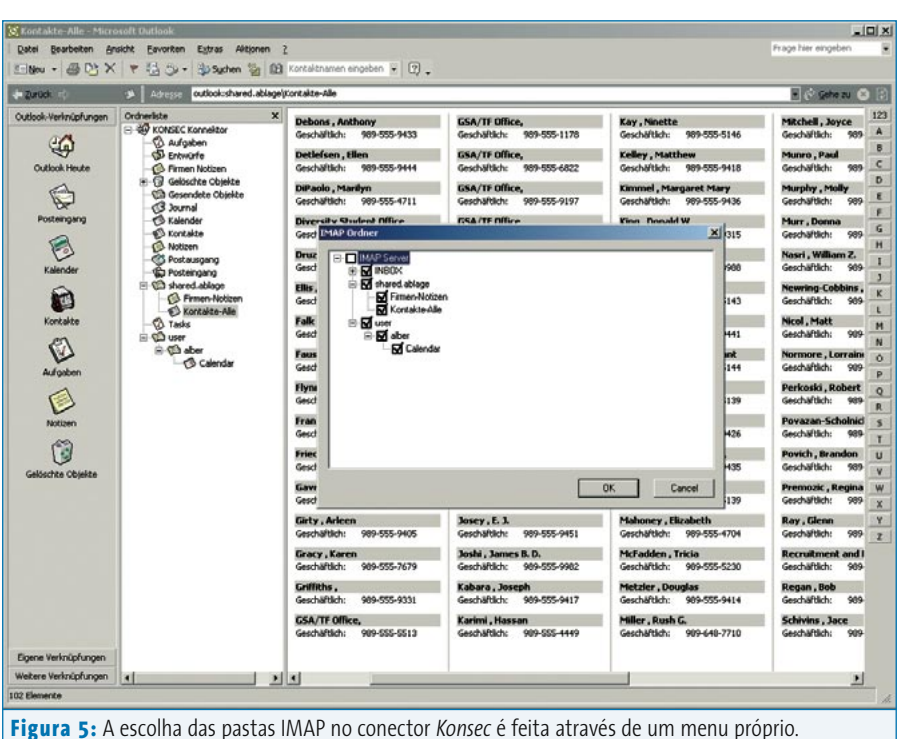

No geral o conector da Toltec é um tanto inseguro, talvez porque ainda esteja no estágio beta/RC. Em uma ocasião não foi possível acessar os contatos, em outra não conseguimos acessar pastas compartilhadas. O que falta com urgência é uma boa documentação, já que a existente cria mais dúvidas do que respostas.

Uma alternativa é o Conector Outlook (ver **figura 5**) da empresa Konsec [11]. O manual de instruções mostra a instalação passo-a-passo e o manuseio do software transcorre sem problemas; mas, por 49 euros por estação de trabalho, seu custo é bem mais elevado.

## **Conclusão**

O Kolab às vezes facilita a vida do usuário, outras vezes não. Do ponto de vista do usuário comum, desde que goste do Kontact, ele facilita. A interação entre o Kontact e o servidor do Kolab é intuitiva e sem maiores problemas; os iniciantes encontram as coisas onde se espera que elas estejam e estas funcionam sem necessidade de grandes explicações. Os inúmeros ajustes do Kontact e de seus componentes individuais indicam, entretanto, que se o departamento de suporte técnico da empresa não estiver bem treinado e dispuser de um contingente razoável de pessoas, a coisa vai ficar feia.

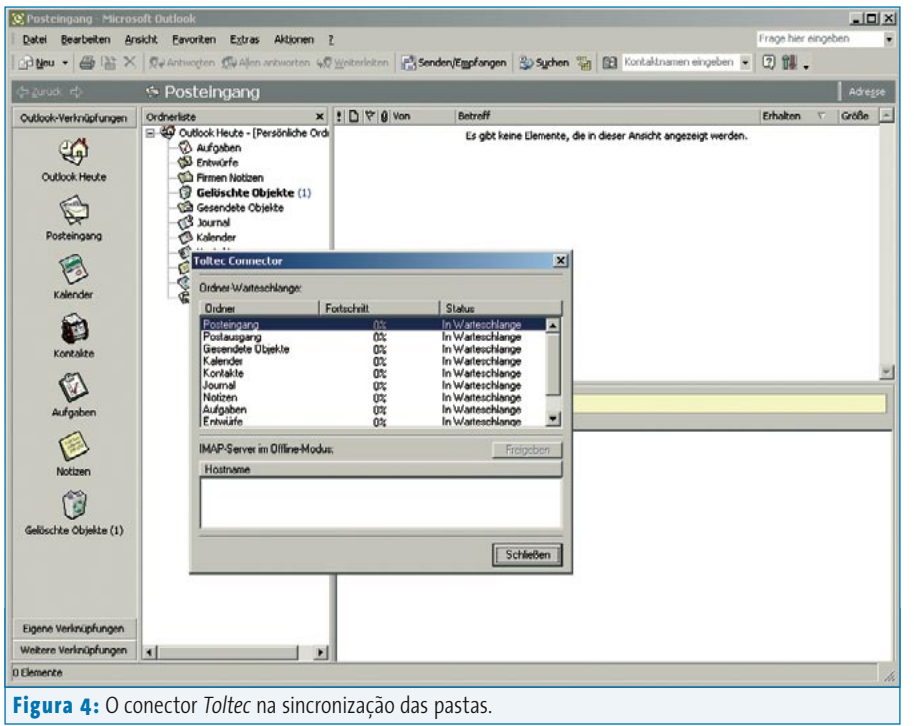

**44** *setembro 2005 edição 12*

[www.linuxmagazine.com.br](http://www.linuxmagazine.com.br/)

Nesse caso o *kconfigeditor* [12] pode resolver o problema. Na conexão ao Outlook é aconselhável considerar com carinho os conectores da Toltec e da Konsec. O preço do Conector Toltec é bastante atrativo, 12 Euros por cliente, porém ele ainda não está totalmente desenvolvido. O conector da Konsec, por sua vez, não apresenta problemas, mas seus 49 Euros por cliente já o tornam quase um luxo proibitivo para empresas pequenas ou mesmo médias – especialmente no Brasil, com o Euro cotado por volta de R\$ 2,90.

É bastante simples a instalação do servidor com os pacotes prontos, assim como a partir dos fontes – quando o OpenPKG resolve colaborar. Bizarra, a instalação usando o OpenPKG e tendo como alvo o diretório **/ kolab** precisa de força de vontade do administrador para que este se adapte a ela. Nenhum programa e nenhum arquivo estão em local conhecido ou esperado e nem sempre se consegue entender a hierarquia do diretório.

Seria bom se houvesse uma integração direta do Kolab às diferentes distribuições para que fossem solucionadas essas deficiências – e isso se consegue apenas com a boa vontade dos desenvolvedores do Kolab e dos mantenedores das distribuições, artigo de primeira necessidade mas que anda em falta. Aqui também a documentação é um assunto à parte. Ela existe, mas está pulverizada em muitos locais, como no site do projeto, no Wiki [13], no CVS [14] ou em páginas de terceiros. Seria mais fácil para o iniciante se ela estivesse concentrada em um só ponto, possibilitando uma visão geral do Kolab. Com essa junção o Kolab pareceria bem melhor. Será que é esperar demais? ■

Jörn Seemann trabalha como engenheiro em uma empresa de sistemas de médio porte em Bremen, na Alemanha, e dedicase principalmente ao Linux e a sistemas de armazenamento.

**Sobre o autor**

**SOBRE O AUTOR** 

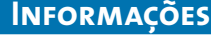

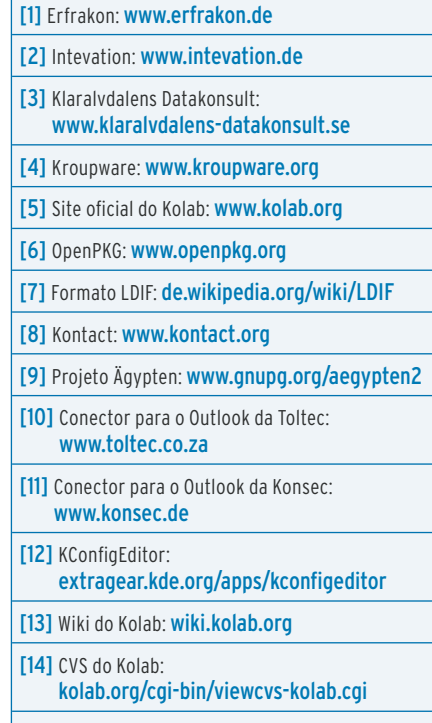